# enGauge

#### enGauge

#### With enGauge, students anonymously and immediately give feedback, and professors address the feedback in real time.

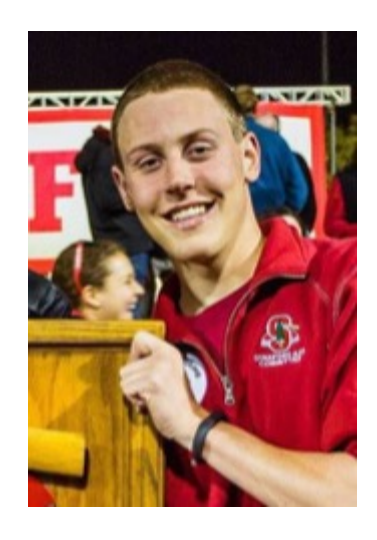

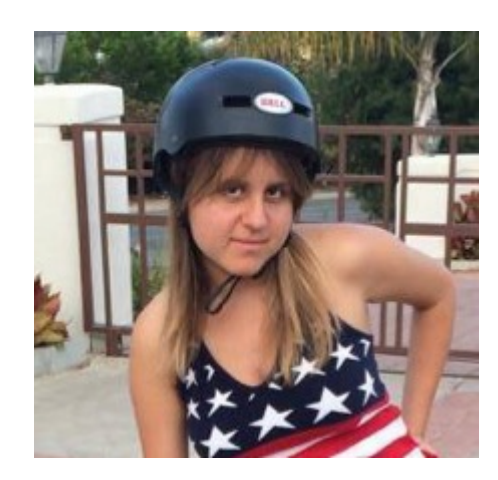

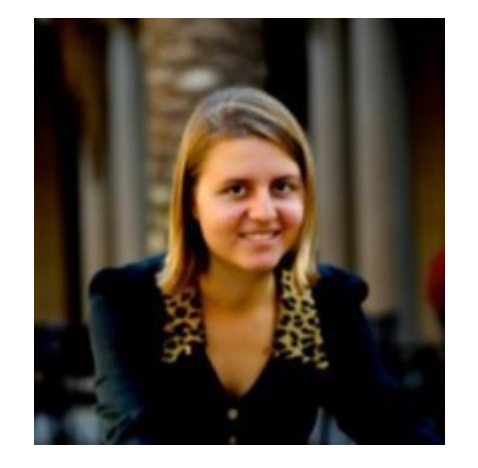

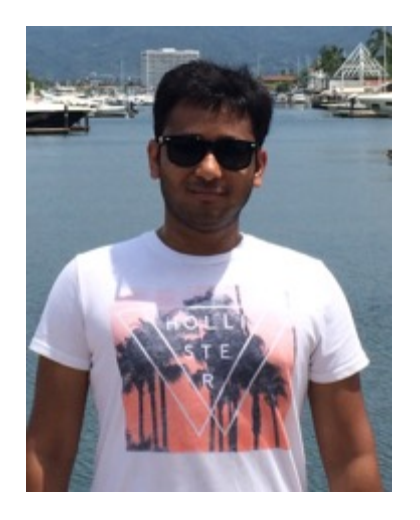

Sloane CS, Senior Year

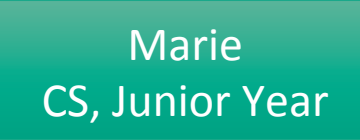

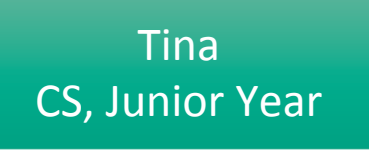

Karna MBA-GSB, 2nd Year 

# Agenda

- Heuristic Evaluation Results
- •Revised Designs
- •Prototyping tools
- •Future Plans
- •Demo

## Problem

#### Students:

- Stigma associated with asking probably bad questions
- Large classrooms seem less engaging
- Don't feel like telling the professor to adjust his pace

#### **Professor:**

- No simple and standardized ways to gauge the understanding level of class
- Need a way to filter the most relevant question for students
- Understand how the class is doing in different topics

#### Solution - Student

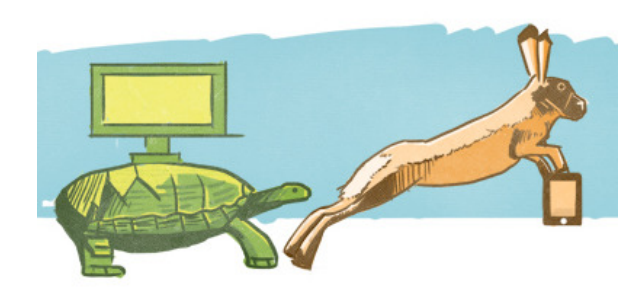

**Slow Down or Speed Up** Give immediate feedback to professor

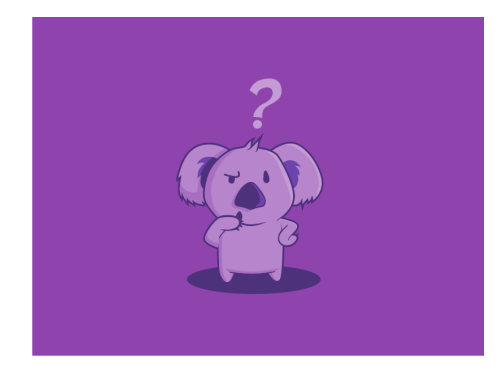

#### **Ask Questions Anonymously**

Easy to ask question without worrying about being judged/laughed at

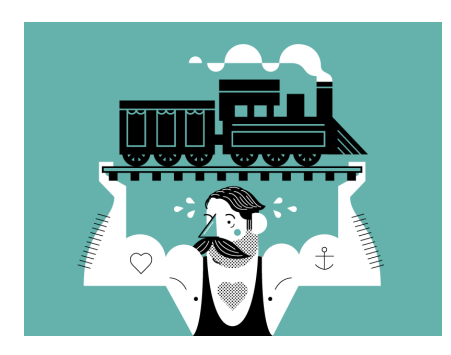

#### **Upvote relevant question** Support the question/topic that matters to you

#### Solution - Professor

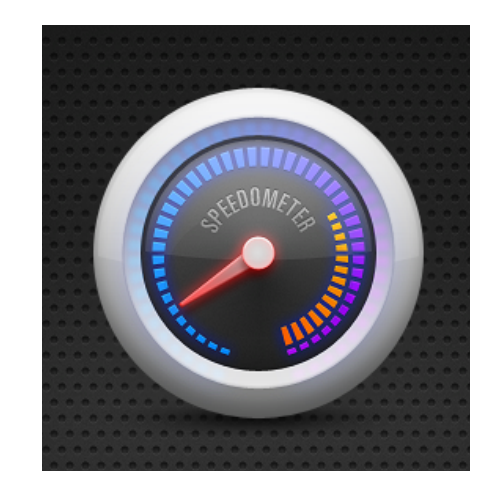

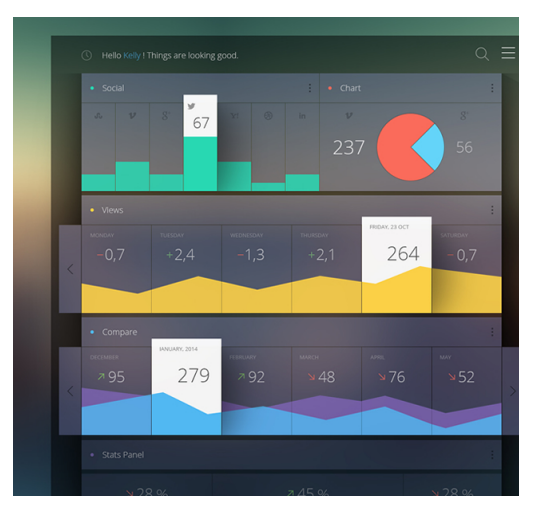

**Immediate Feedback** Real-time quantification of state of class

#### **Pick most relevant question**

Ability to address question affecting the most people

#### **Analyze the class**

Detailed topic-wise analytics of class depicting time spent, questions answered and level of student confidence

#### Solution - Student

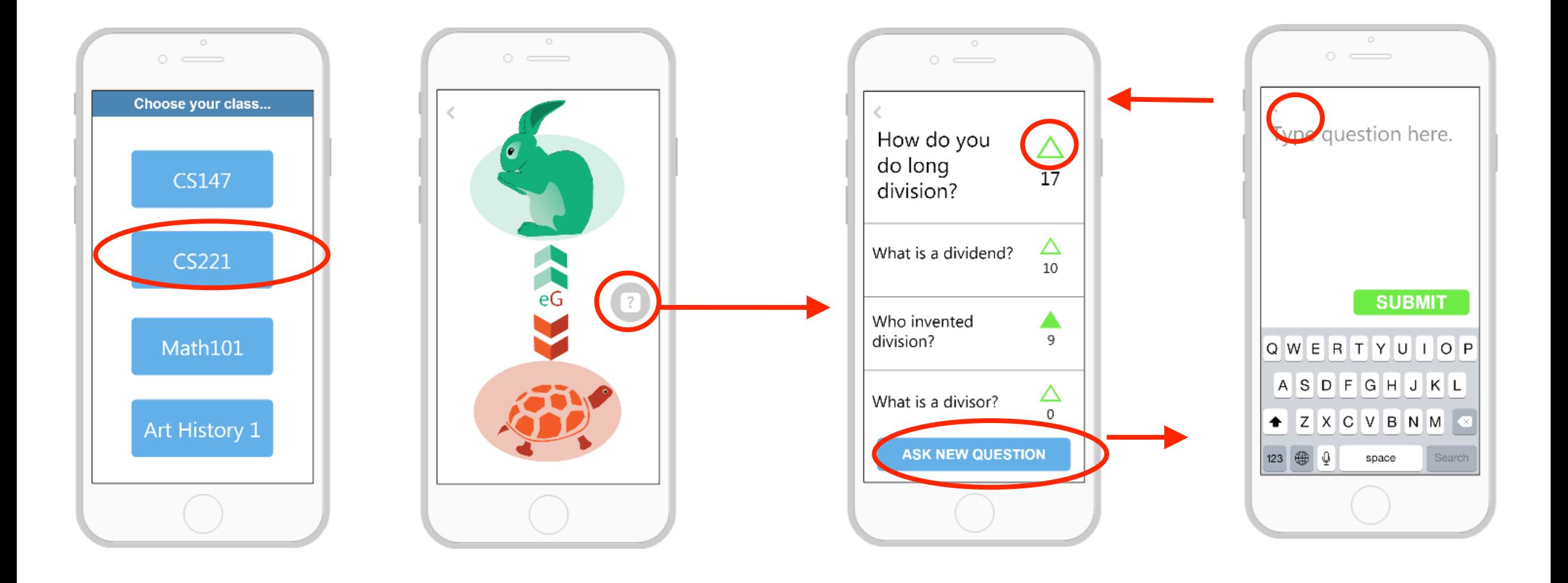

#### Solution - Professor

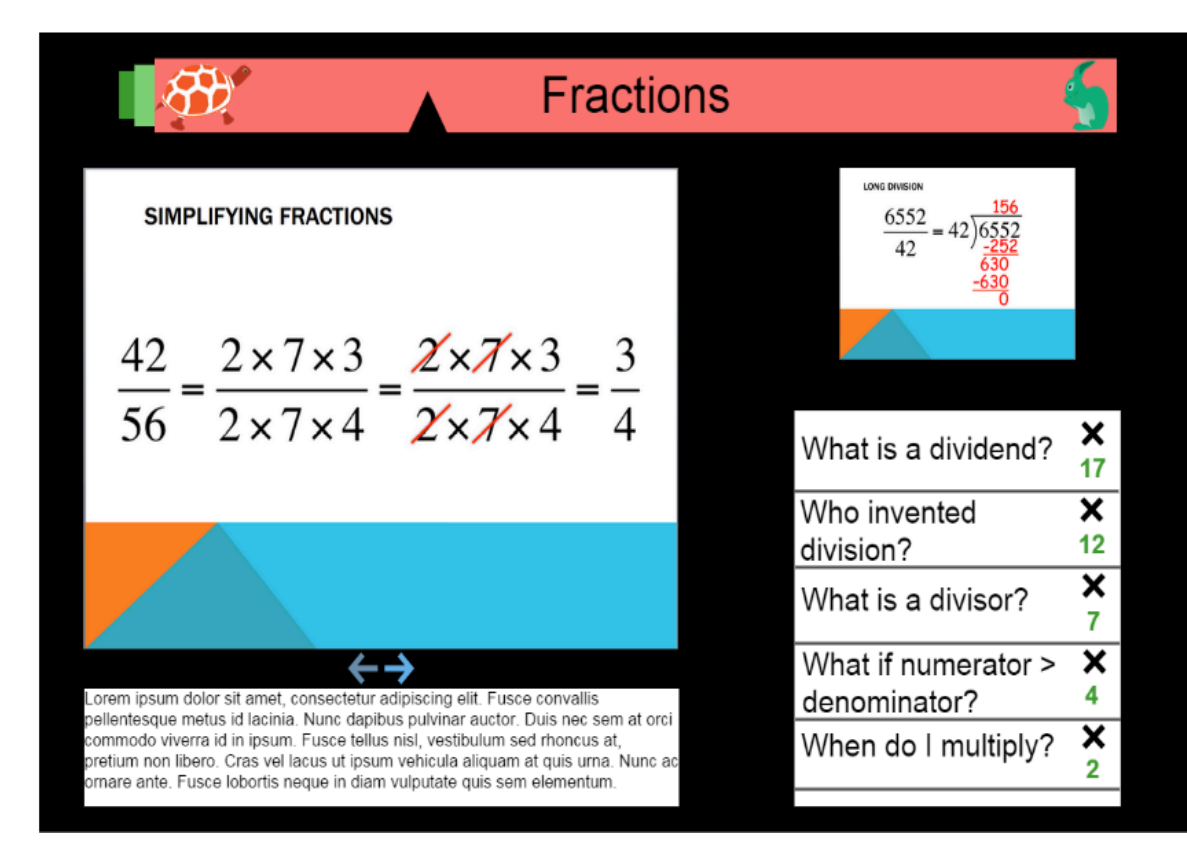

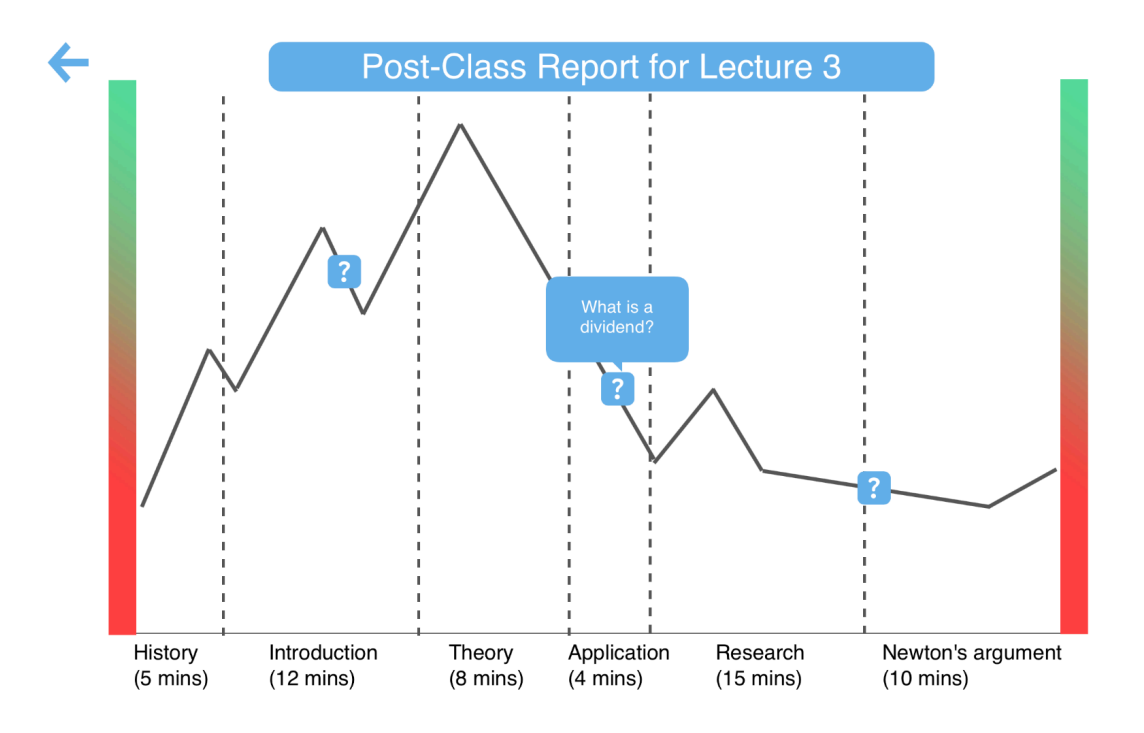

#### Heuristic Evaluation - Summary

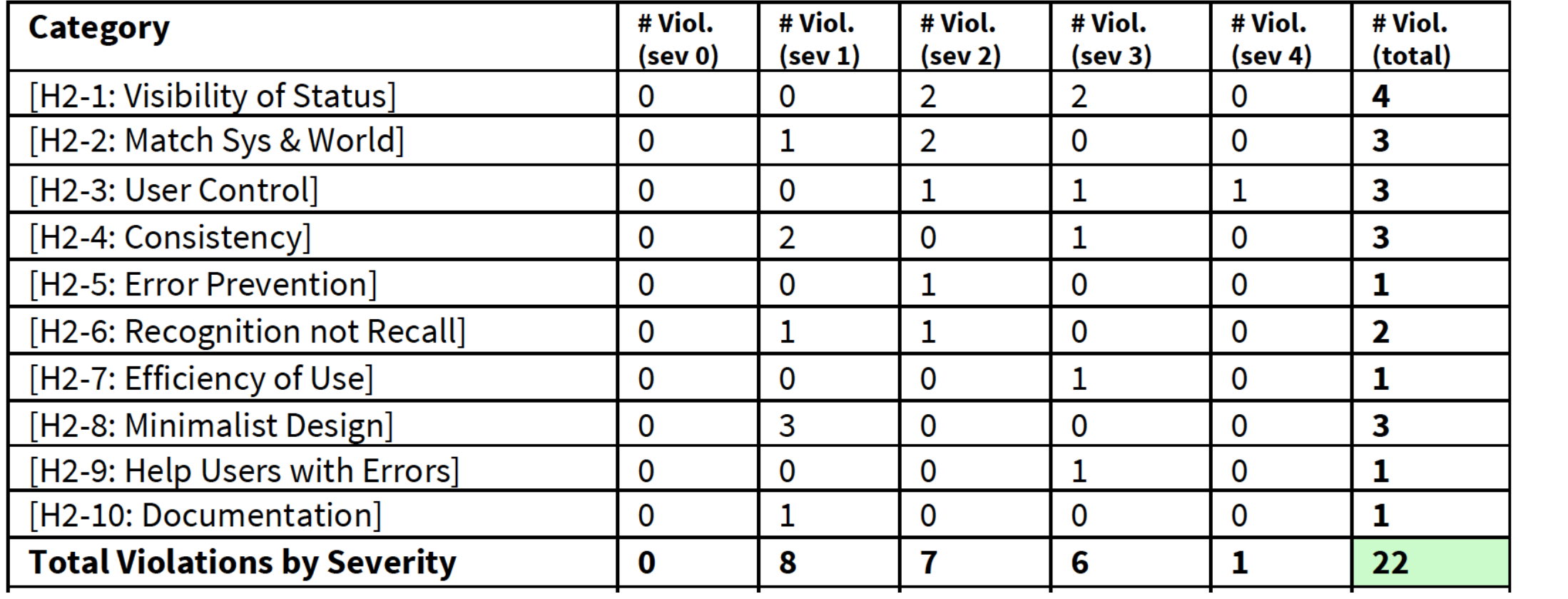

### Key changes - Student

**H2-3 User control and freedom- Severity 4** Student Task 1 of Tortoise and Hare, if single click counts, no way for student to know if he/she has clicked on one of them for that topic

**H2-1** Visibility of system status - Severity :3 Student Task 1 of Tortoise and Hare, if multiple clicks count, no way for student to know how many times he/ she has clicked on it

#### **Solution**

Since only a single click counts, we show the topic currently being taught on this screen with highlighting of selected answer

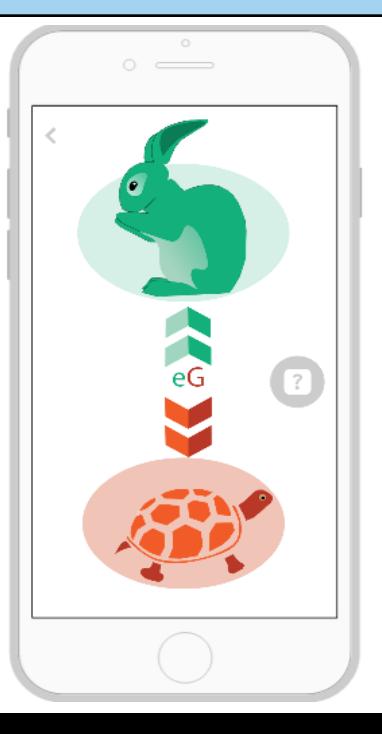

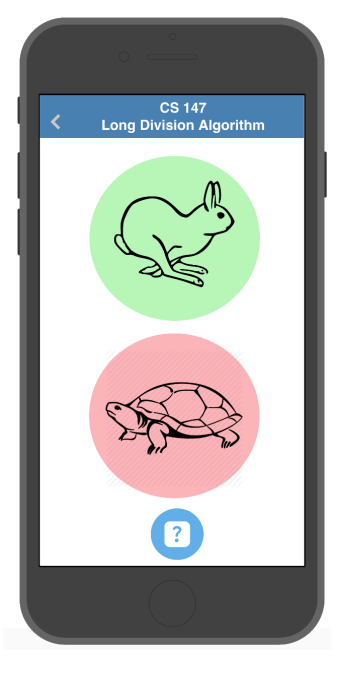

**Clicking Slow** down 

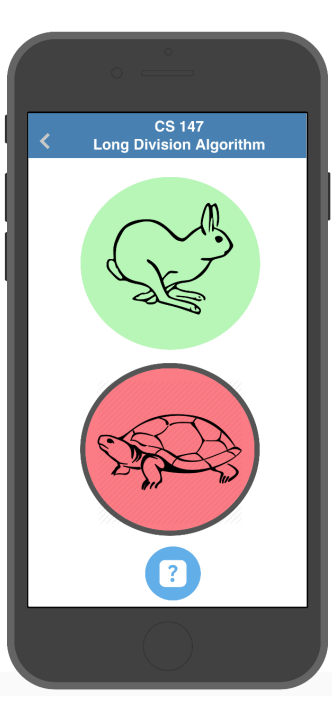

### Key changes - Student

**[H2-7 Flexibility and efficiency of use]- Severity 3**  In case of large lectures with a lot of questions, the organization of question will be difficult

[H2-9: Help users recognize, & recover from errors] **Severity 3** 

The lack of button to retract a question from the user if they find that its already asked or answered

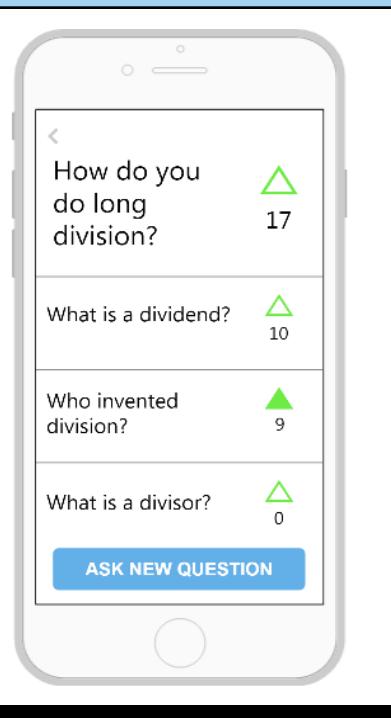

#### **Solution**

To show only relevant question on the topic screen. Past topics not shown to avoid distraction but student can see it after the of class the entire set of questions

#### **Solution**

To allow the individual to retract his question from the common question screen with an X symbol

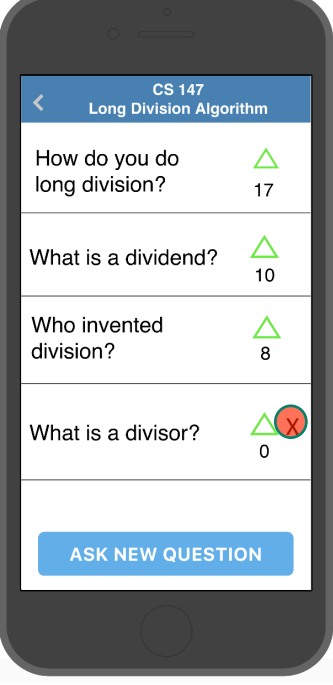

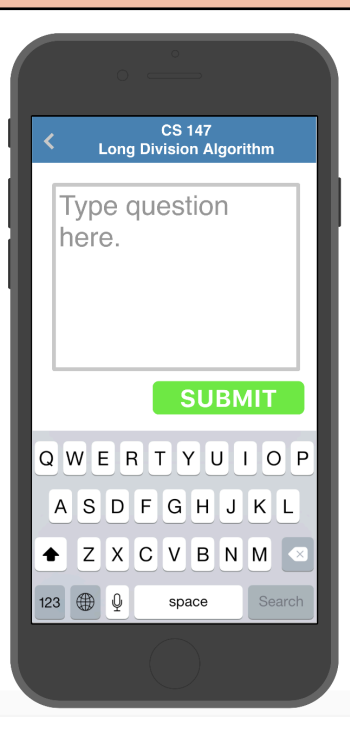

### Key changes – Professor Interface

**H2-3 User control and freedom- Severity 3** No way to undo a question professsor wants back **Solution** 

To allow Ctrl  $+$  Z button and have a undo button below the question

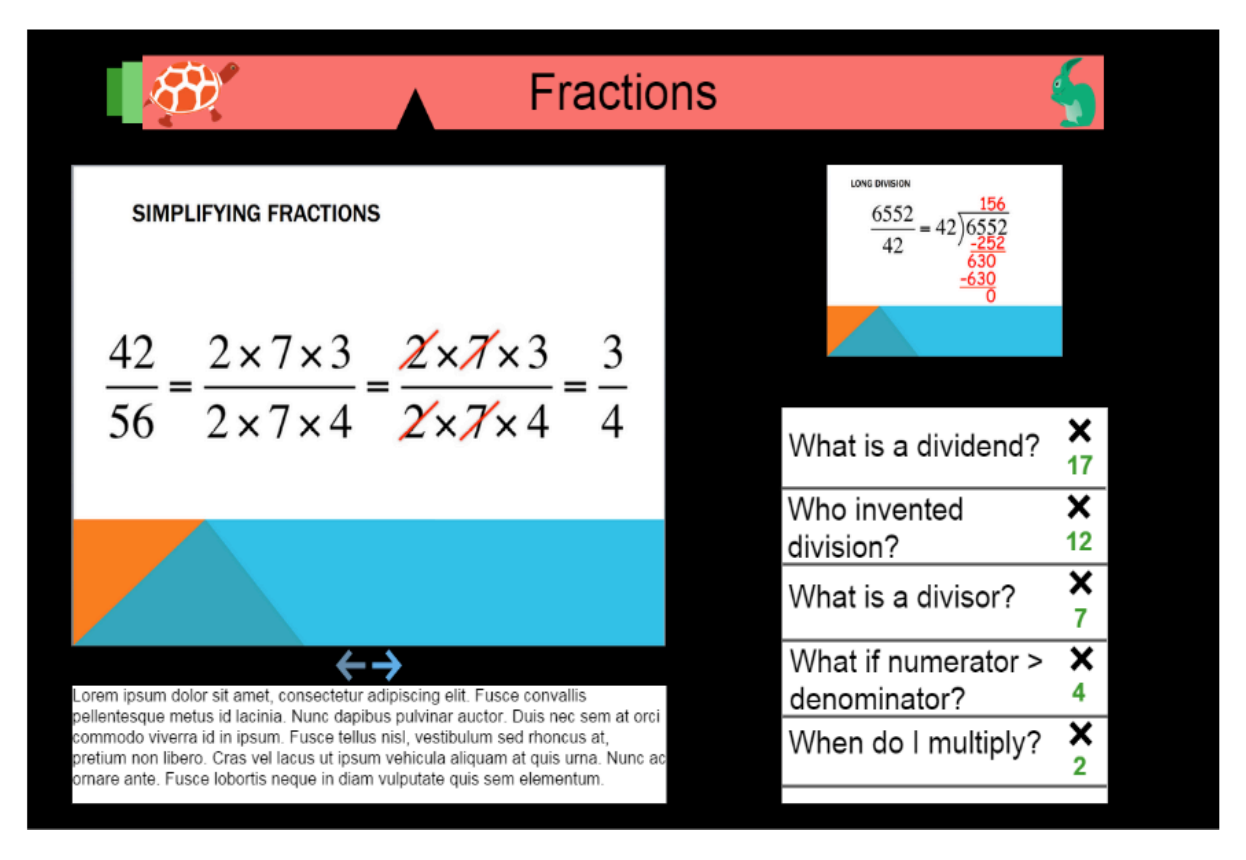

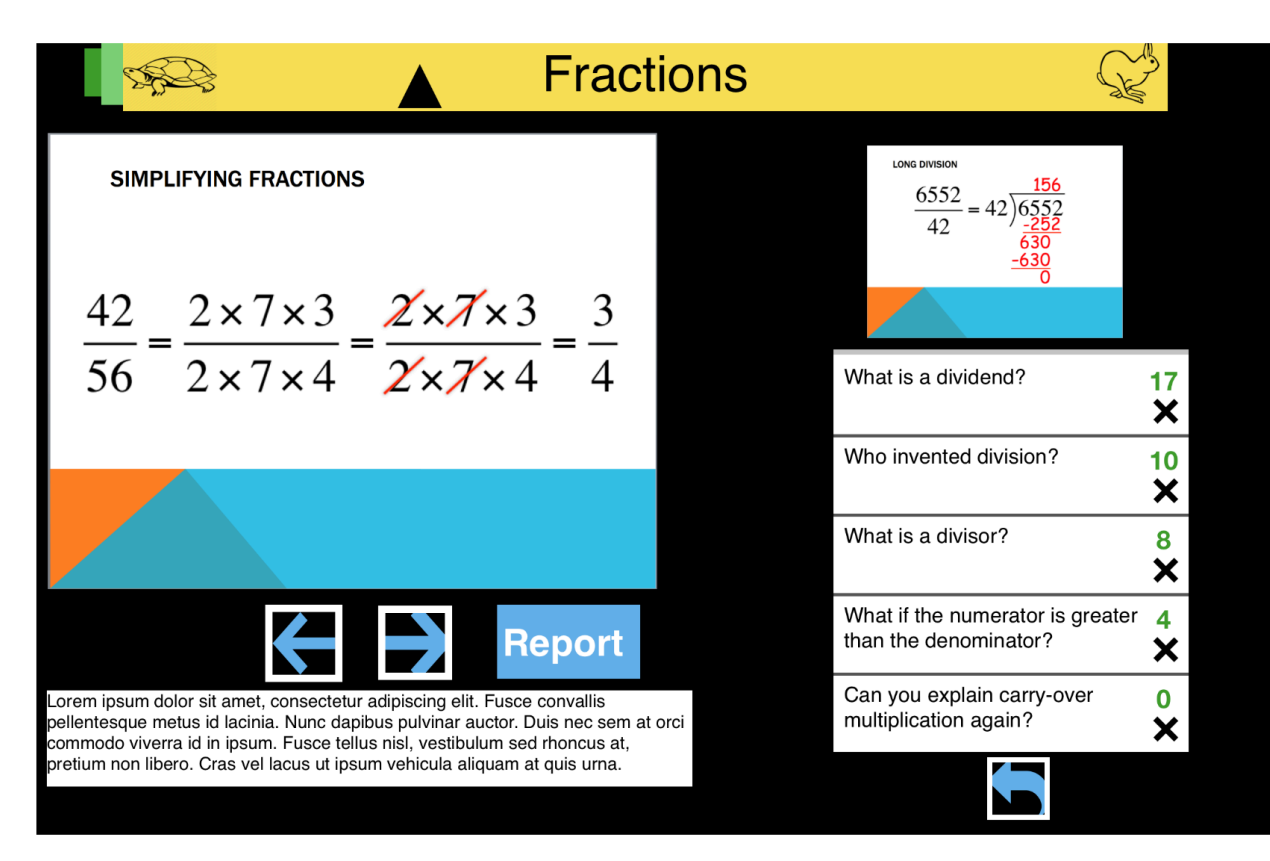

### Key changes – Professor Interface

**H2-4 Consistency and standards – Severity 3** The left right button is also used for navigation of slides and after last slide leads to report

#### **Solution**

To have a separate button for Report so the professor can also go there whenever needed

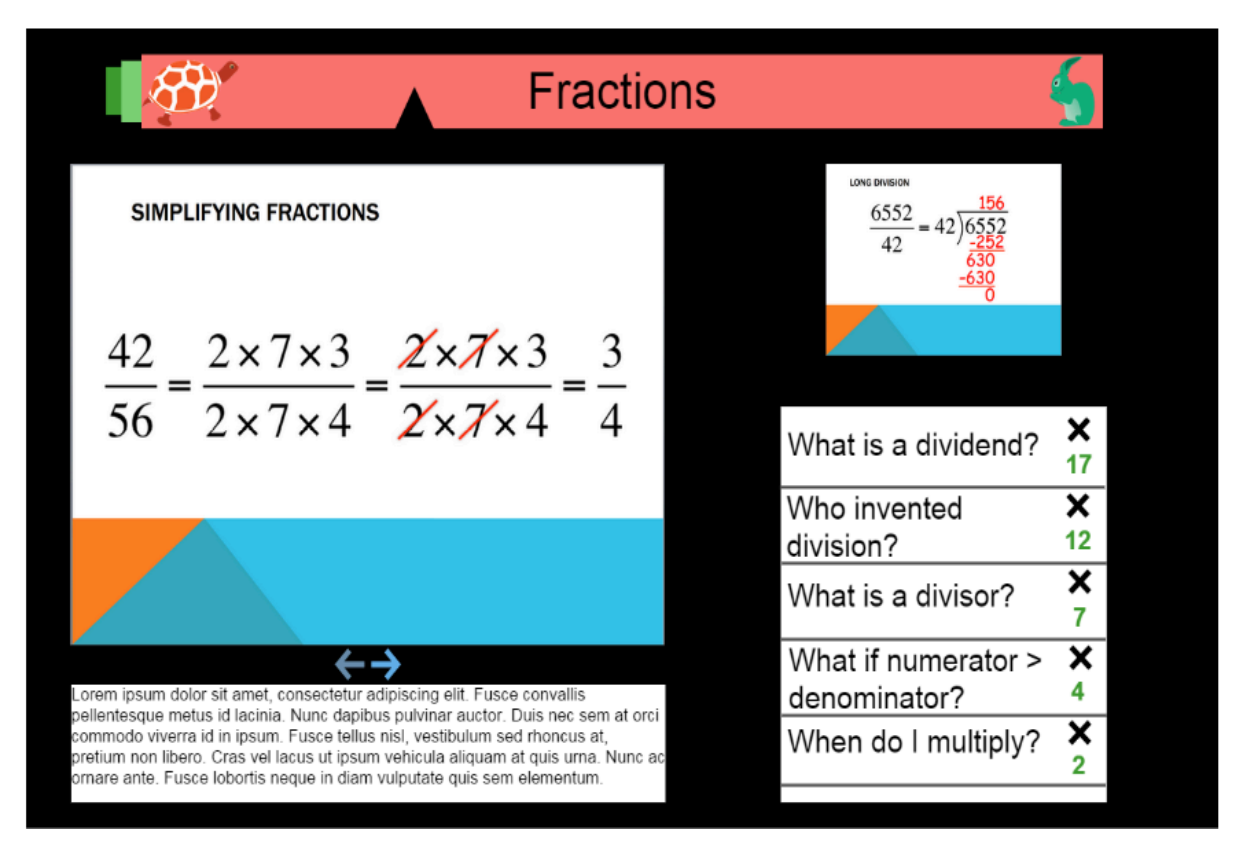

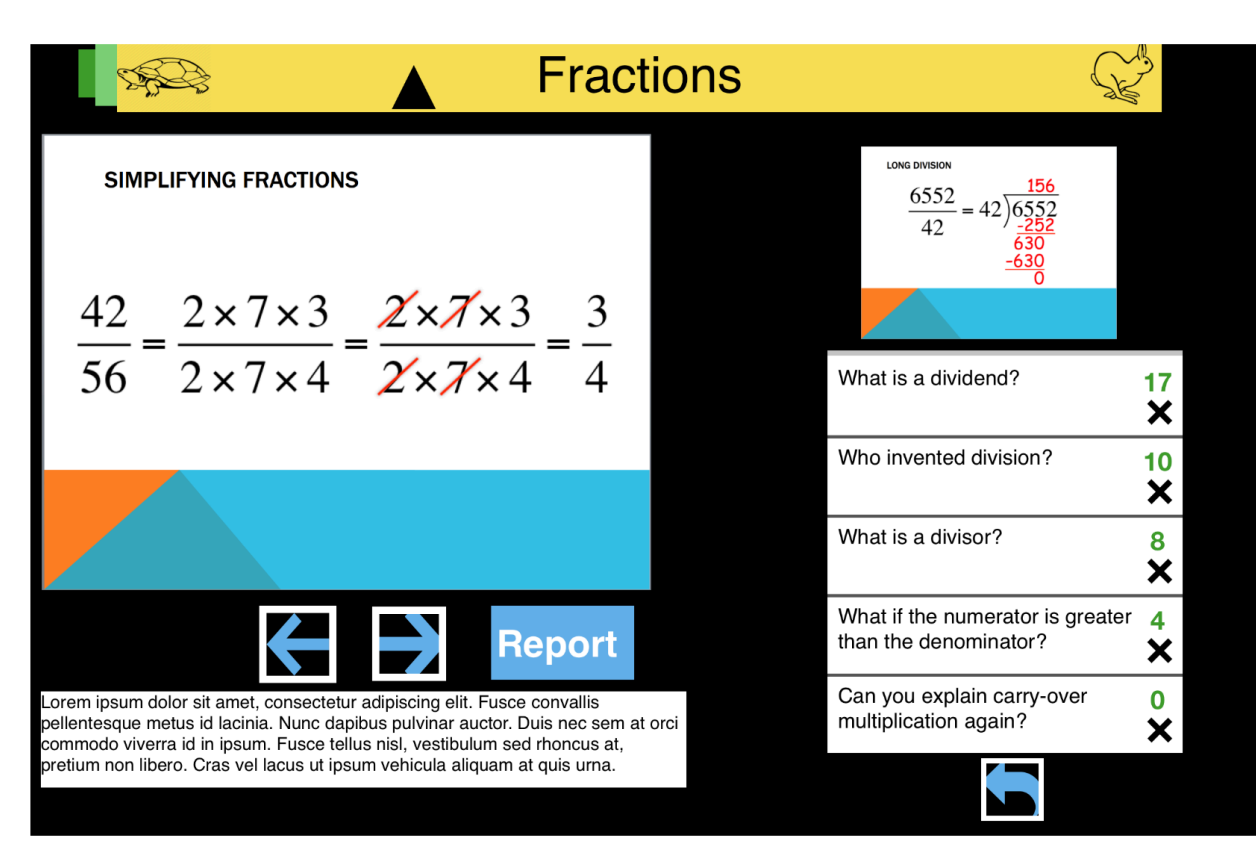

### Key changes – Professor Interface

**H2-1** Visibility of system status- Severity 3 The color on the top is either red or green based on where it is

#### **Solution**

The color is the gradient between red to green and there is indicator bar also if professor wants to know it more precisely

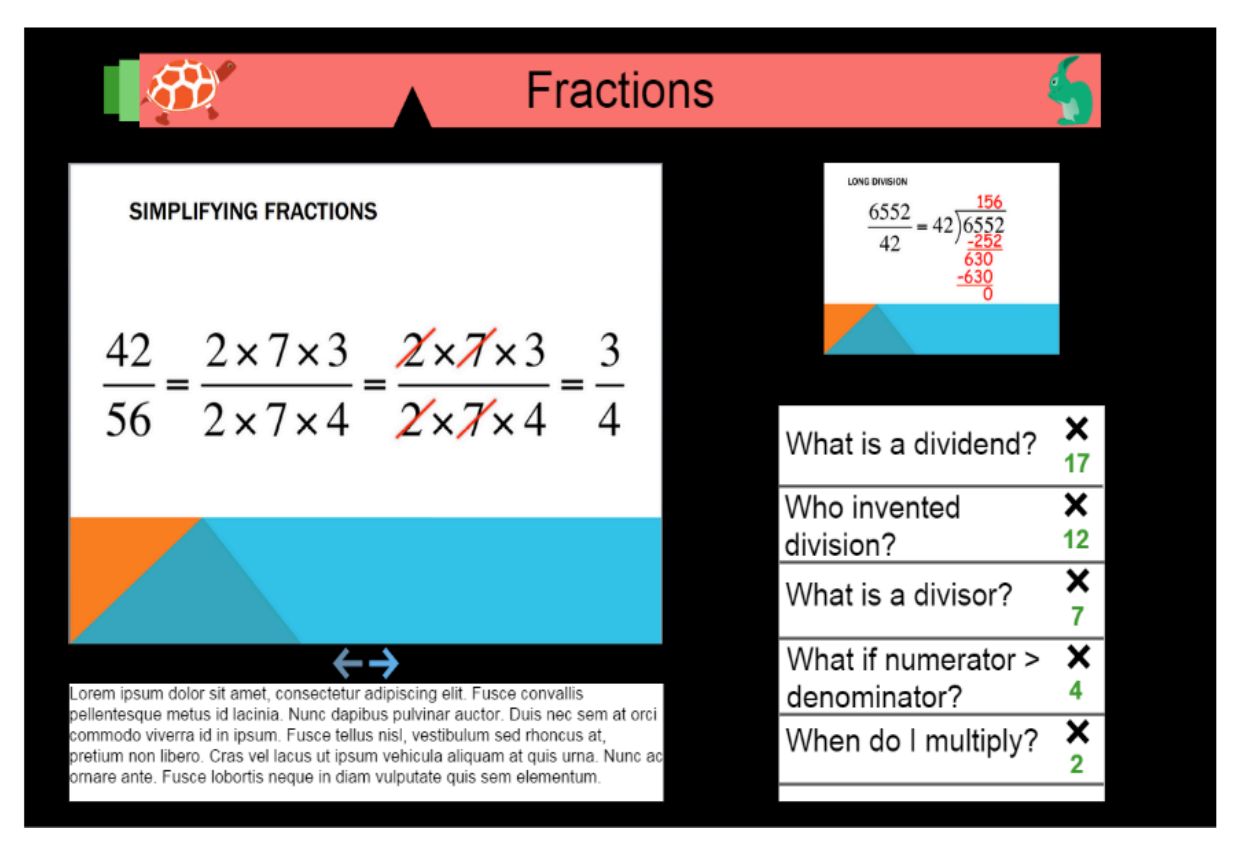

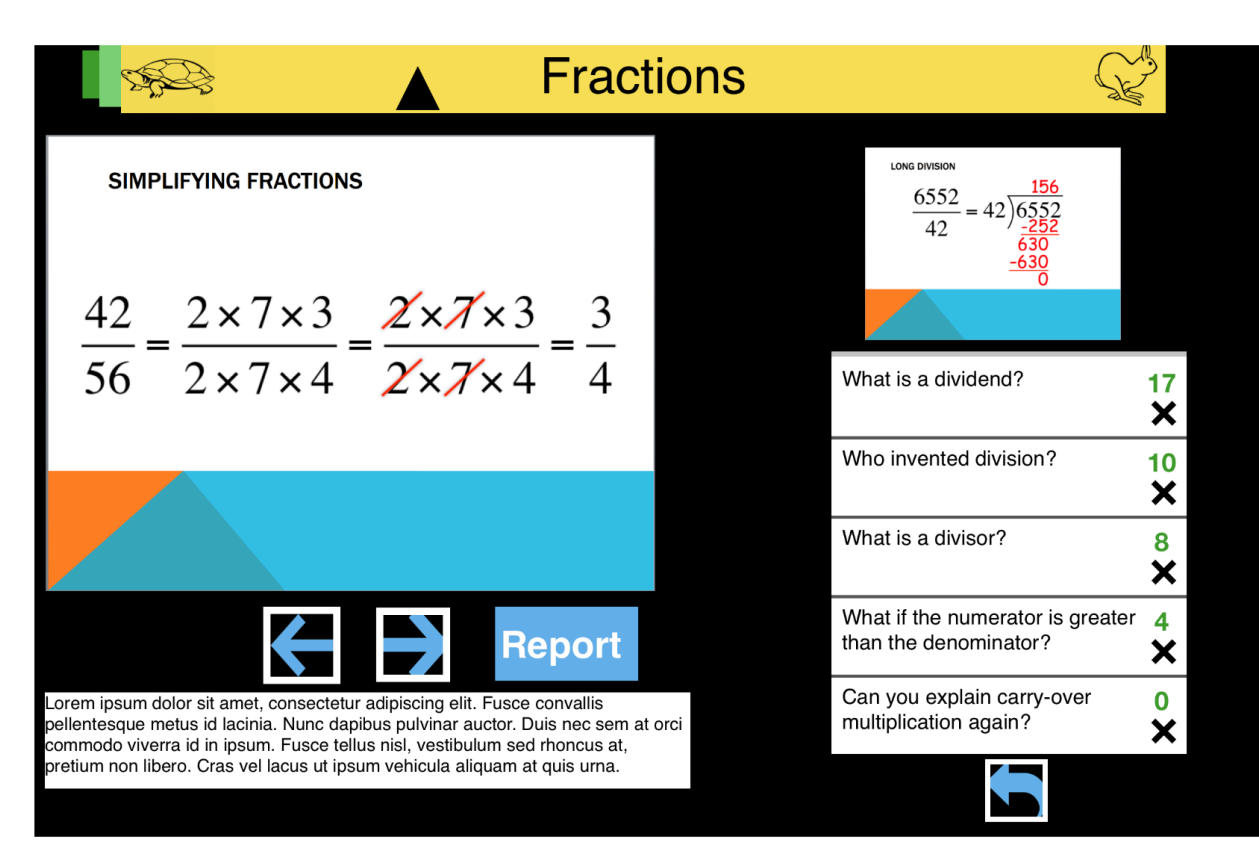

#### Some other Violations considered

Student Interface :

- Aesthetics- Removal of Arrow and eG in the middle (2 violations)
- Question button is centered and made blue from (2 violations)
- Hare and tortoise pics with reduced detail and direction indicating forward and backward

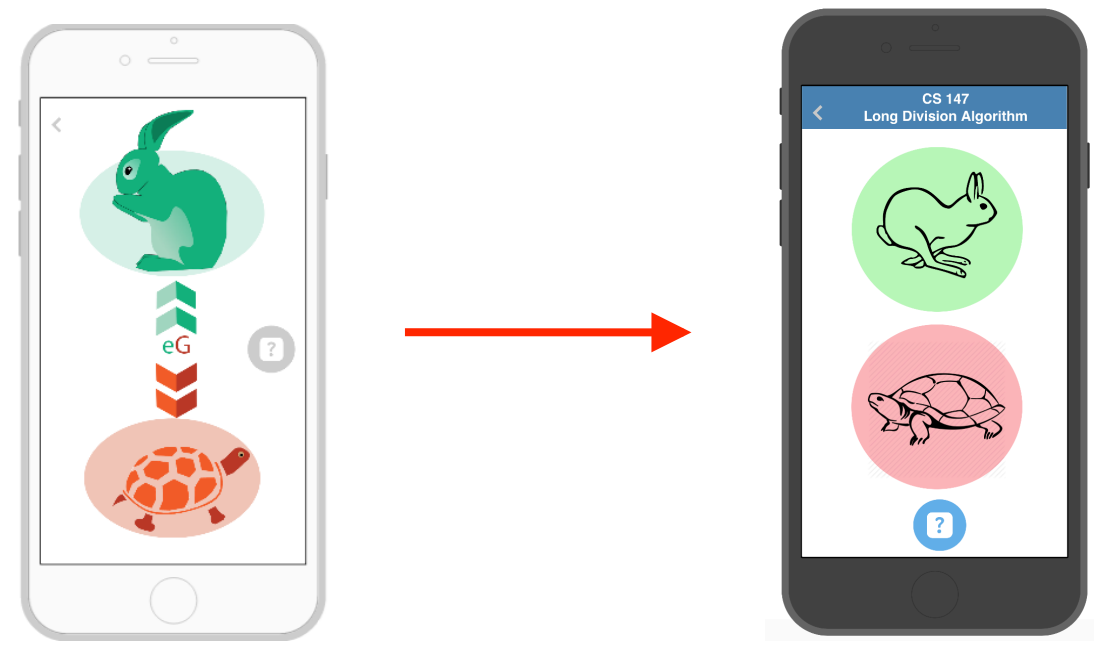

#### Some other Violations considered

#### Allow Adding and removing classes

#### First question size made similar to remove bias

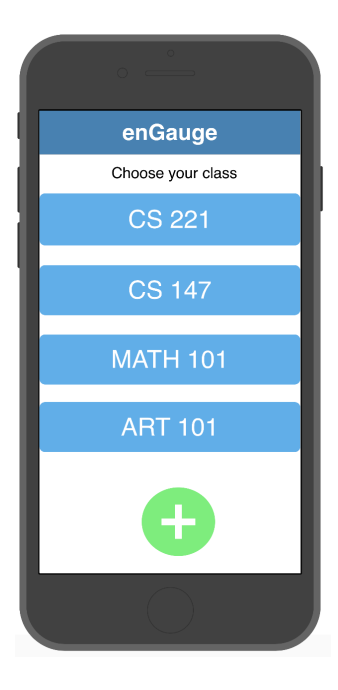

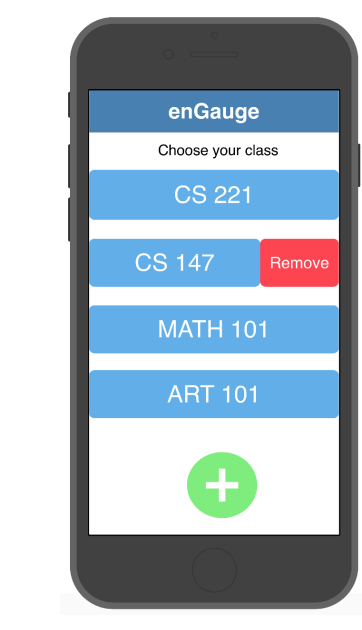

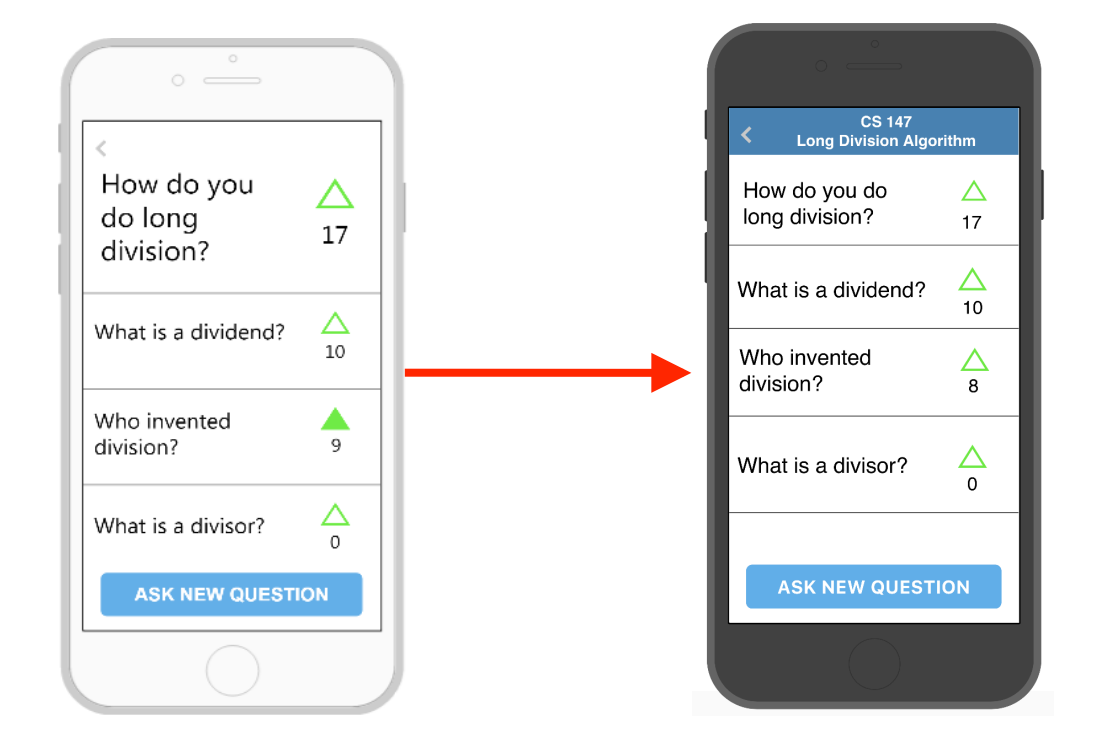

### Violation Considered - Professor Report

- Report shows no of asking the questions
- Graph y-axis shows the level of Student level
- Topics in Graph match the same topics in presentation

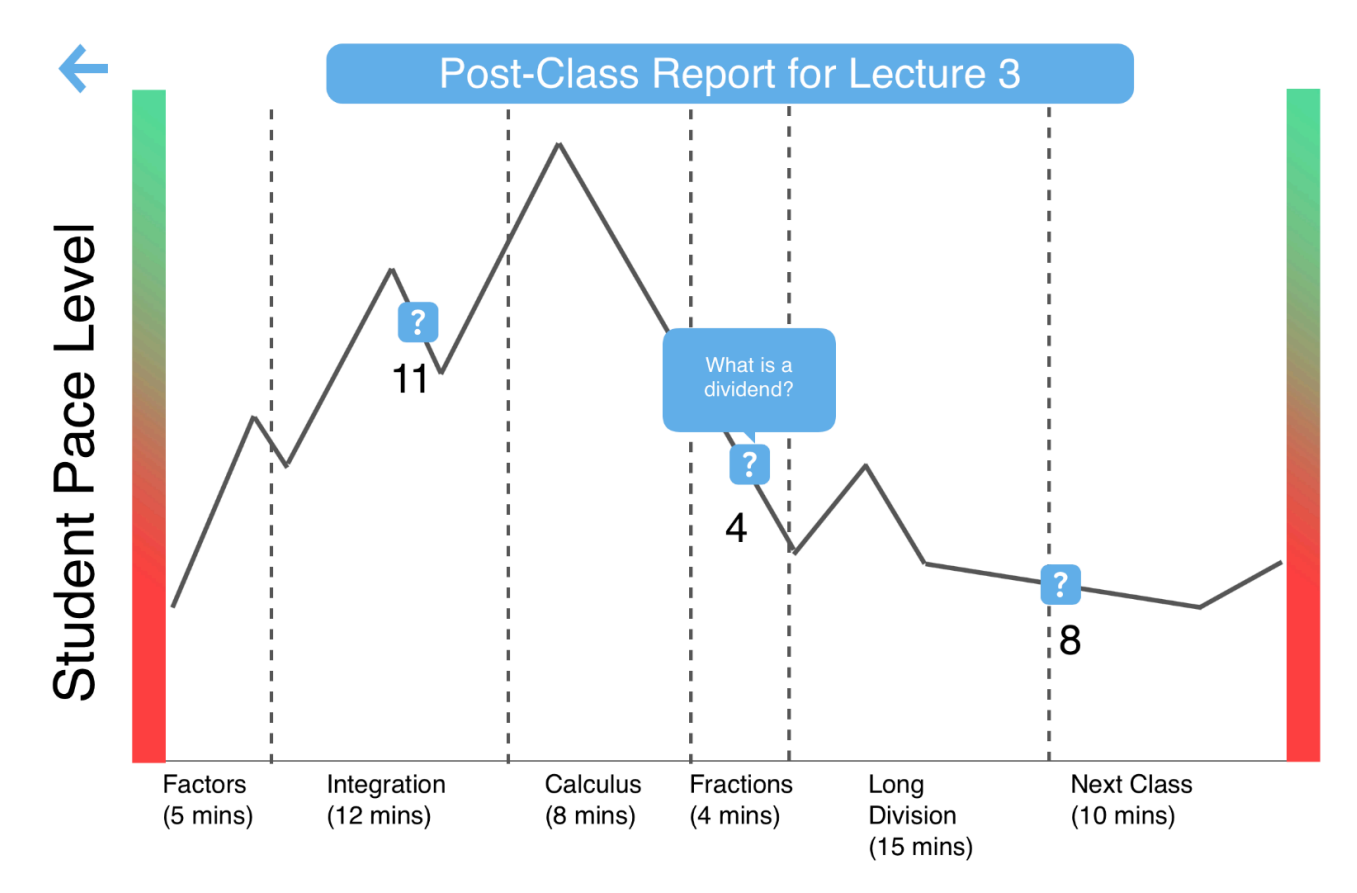

# Thanks for all the great feedback!

# <3 @ 1.30 section

# Prototype Implementation **Status**

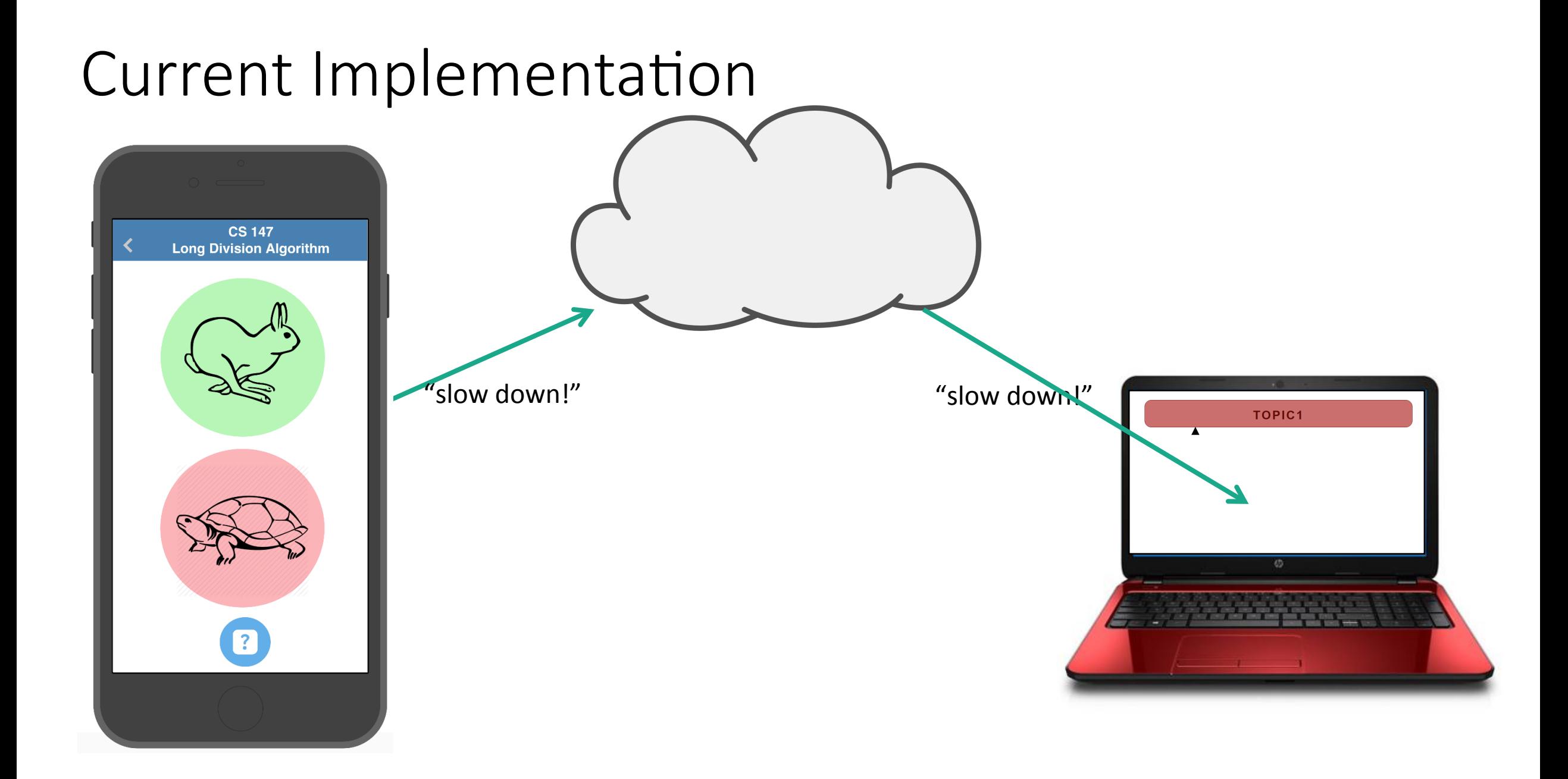

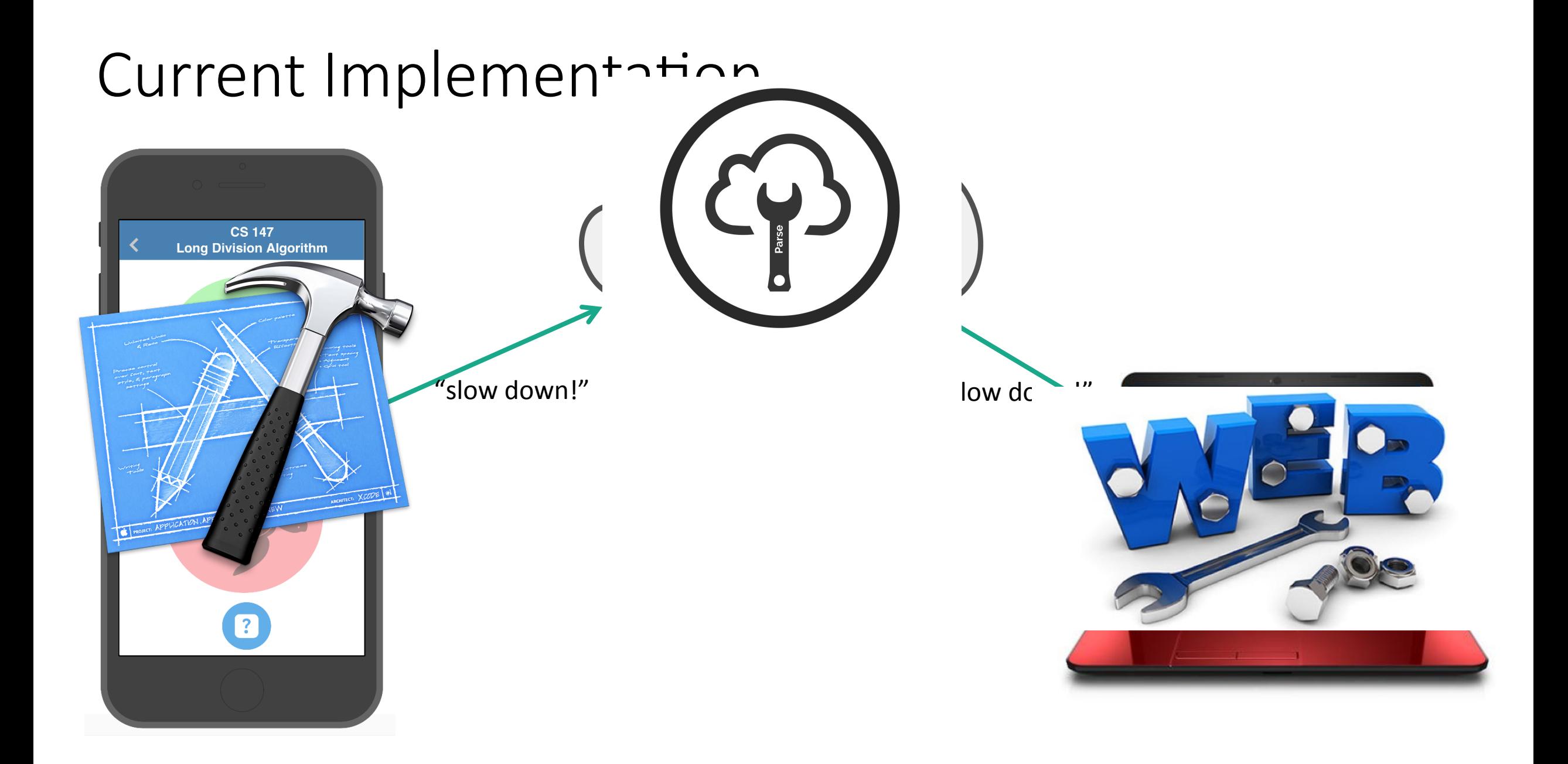

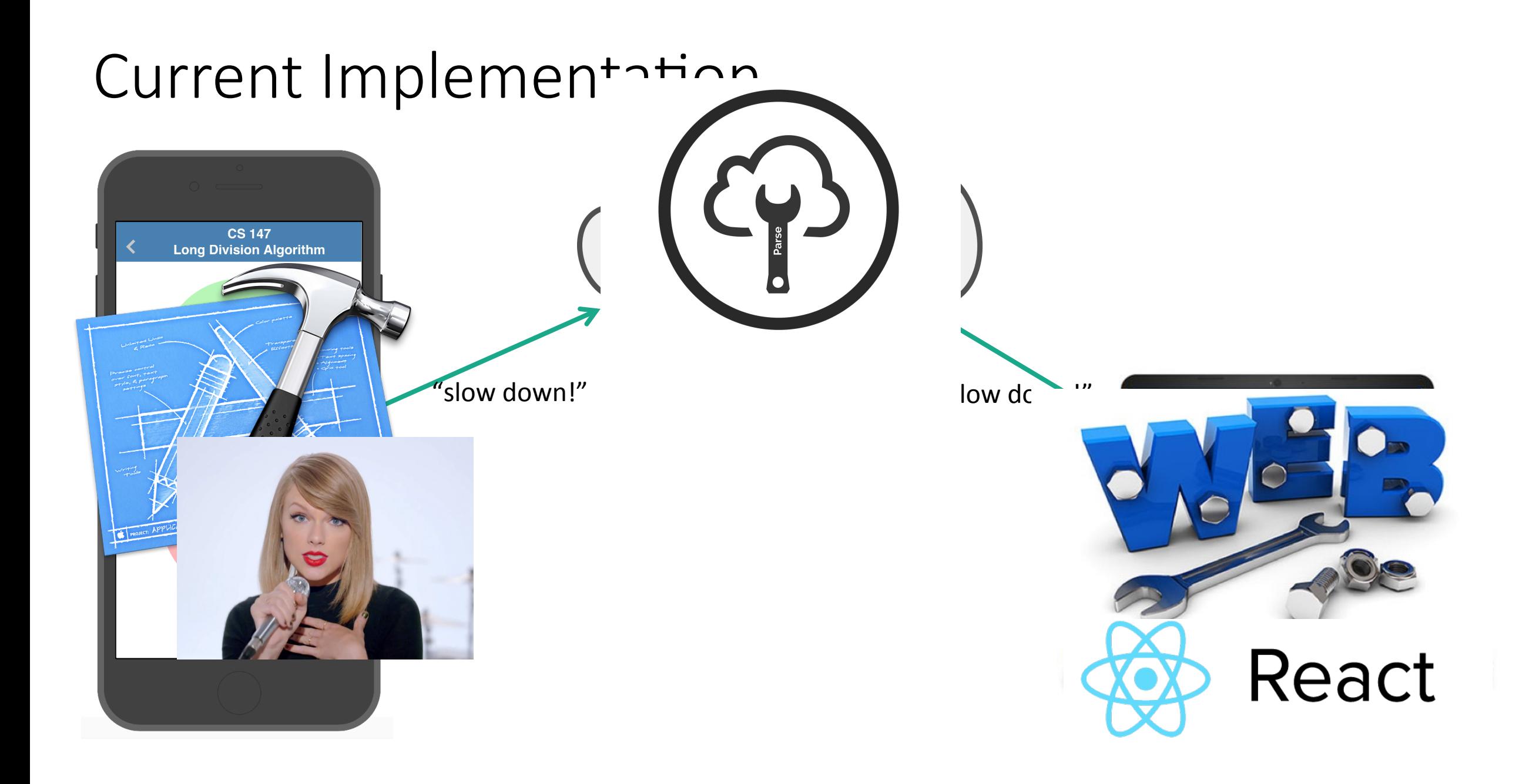

Unimplemented Features and Plan

#### Task 2: Questions

Again plan to use Parse to send questions from student prototype to professor.

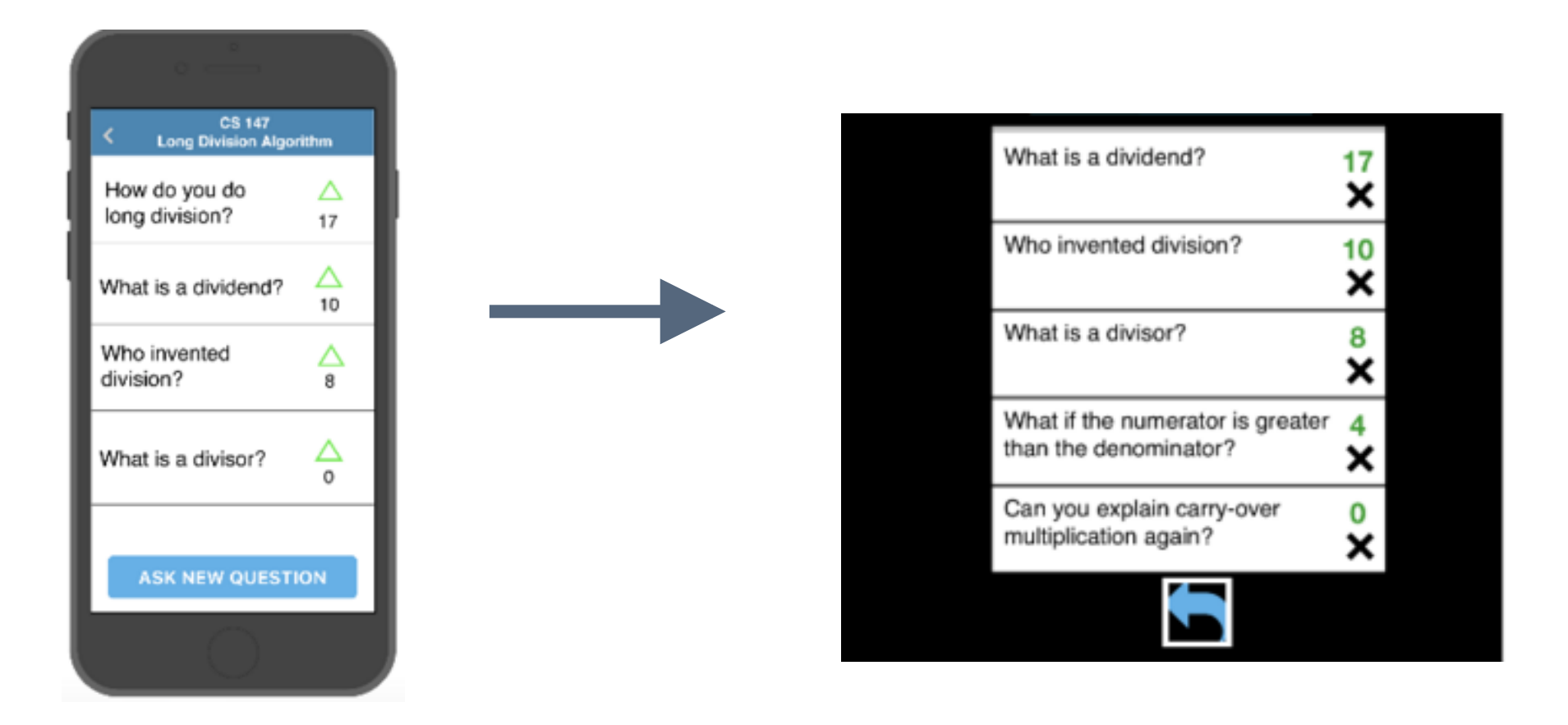

Plan to use our stored data from the student prototype

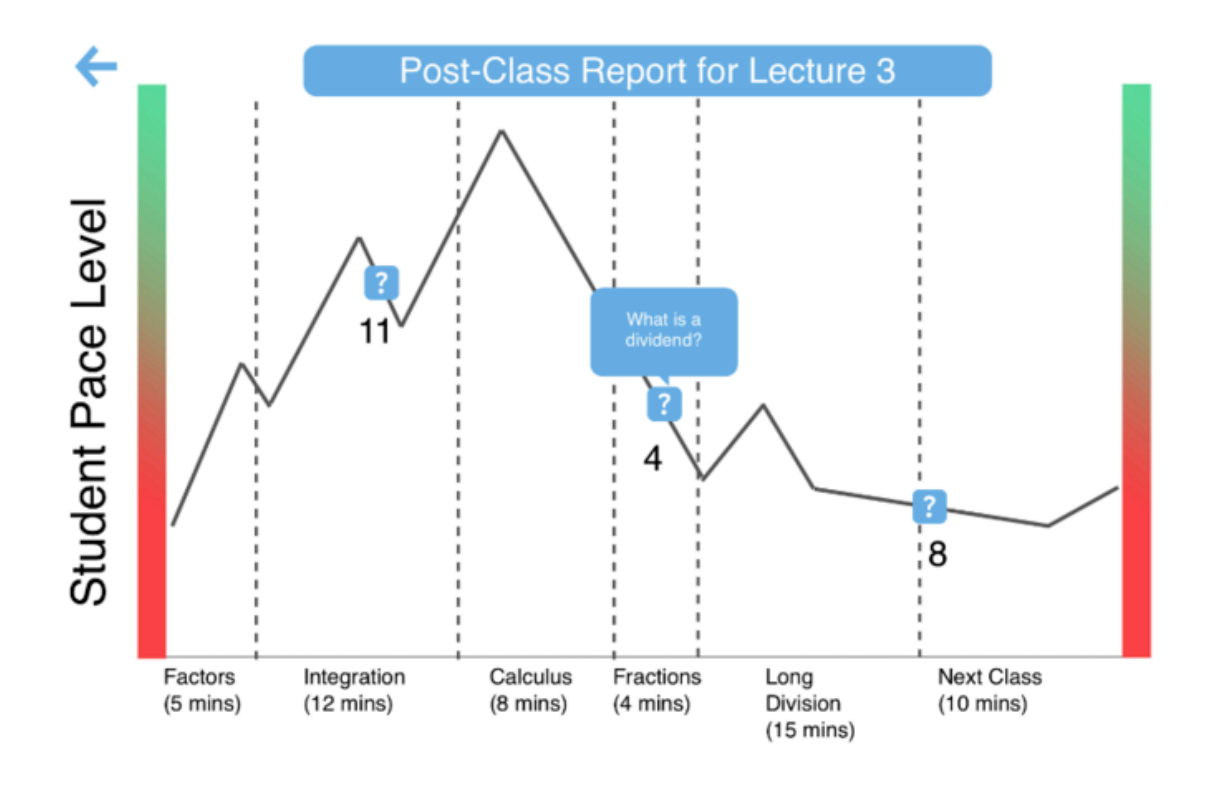

Plan to use our stored data from the student prototype Each vote is labeled with "slower" or "faster" and the topic it is associated with 

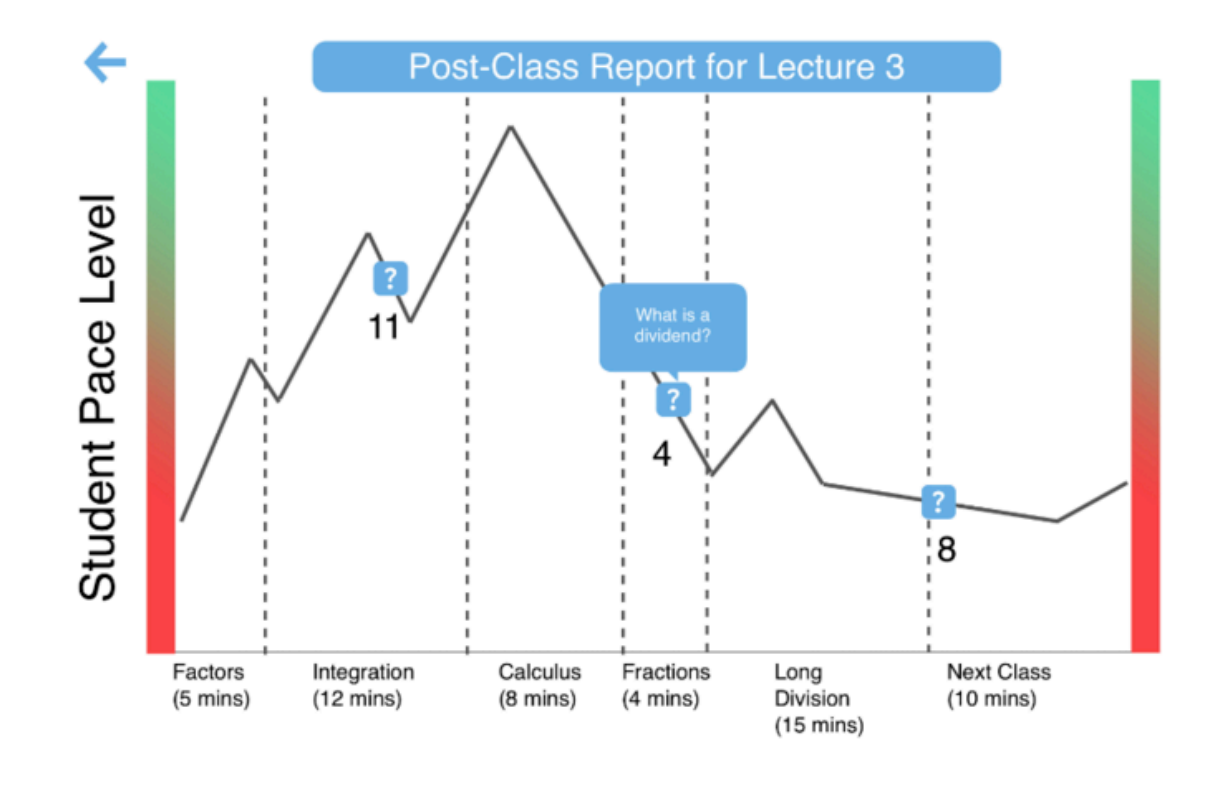

Plan to use our stored data from the student prototype Each vote is labeled with "slower" or "faster" and the topic it is associated with 

Will also store question data.

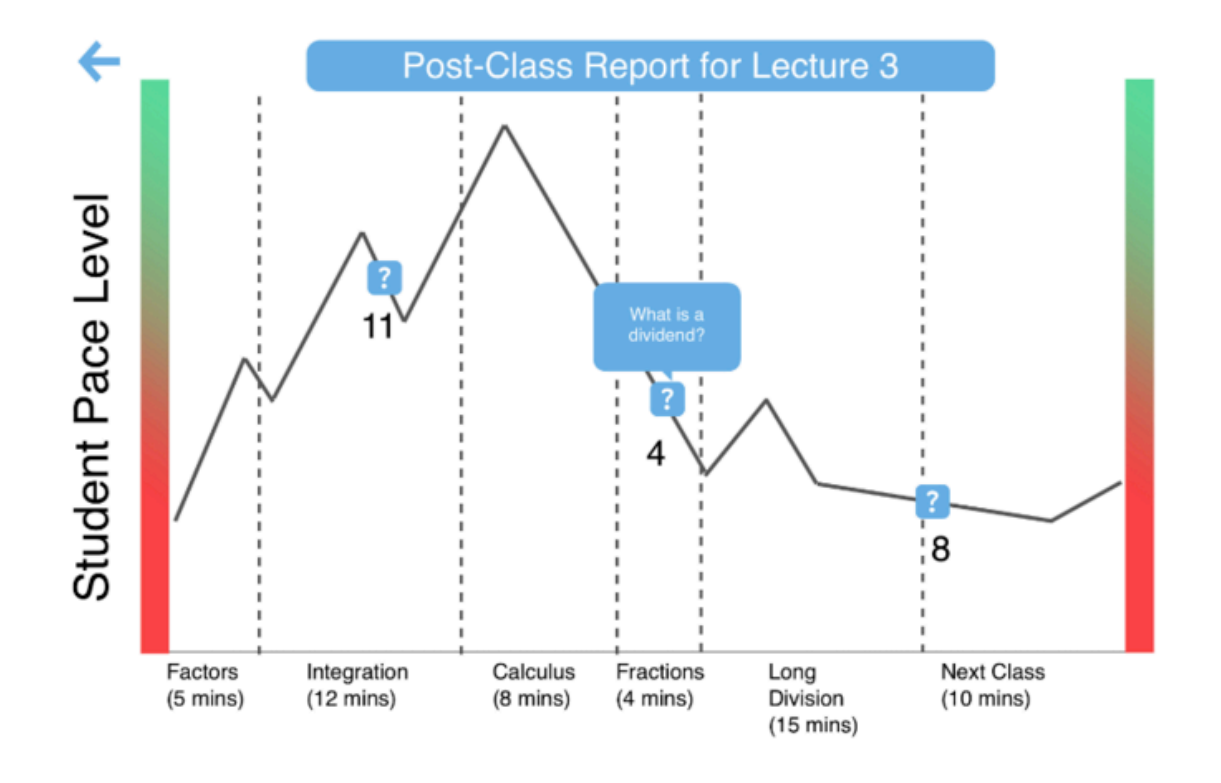

Plan to use our stored data from the student prototype Each vote is labeled with "slower" or "faster" and the topic it is associated with 

Will also store question data.

Plan to create line graph.

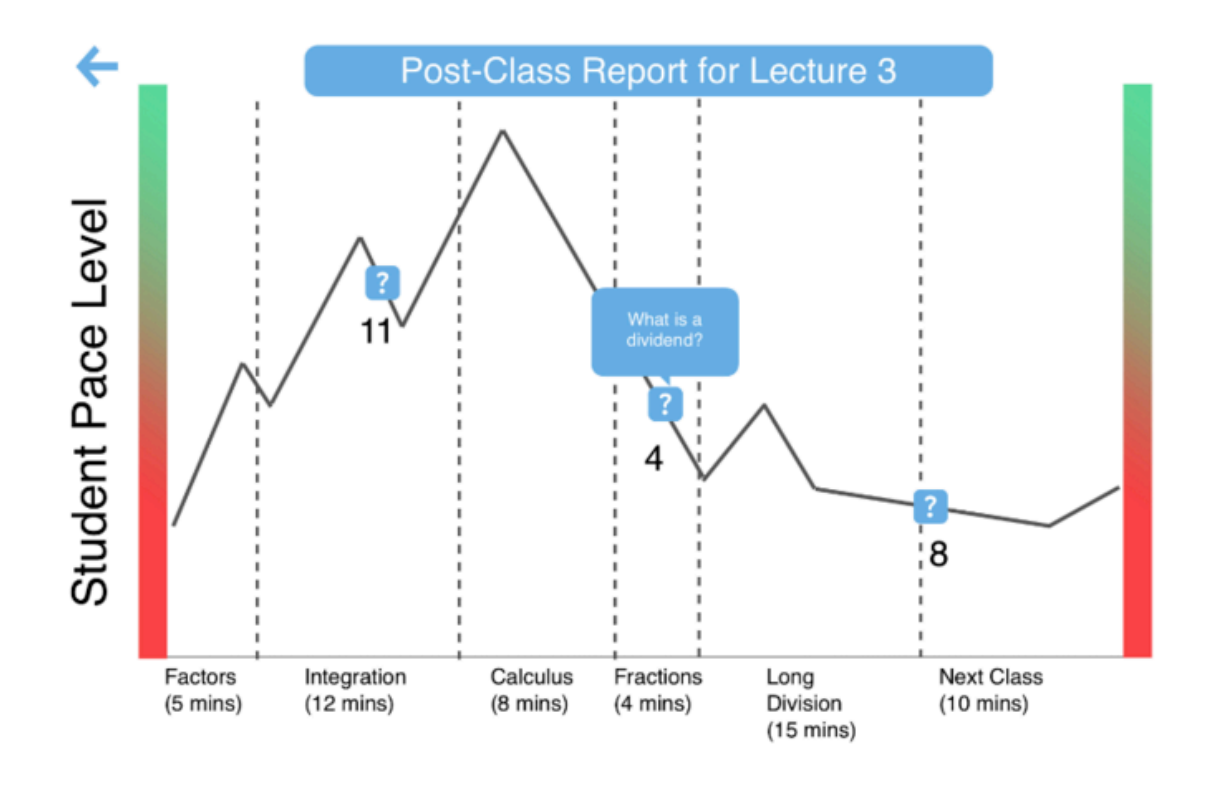

### Polishing Prototype

**TOPIC1** Add a slide deck with specific topics (rather than "topic 1"). Add rabbit and hare to meter. Fill in all this space!

We do not plan to have "wizard of oz" but...

We do not plan to have any "Wizard of Oz" but...

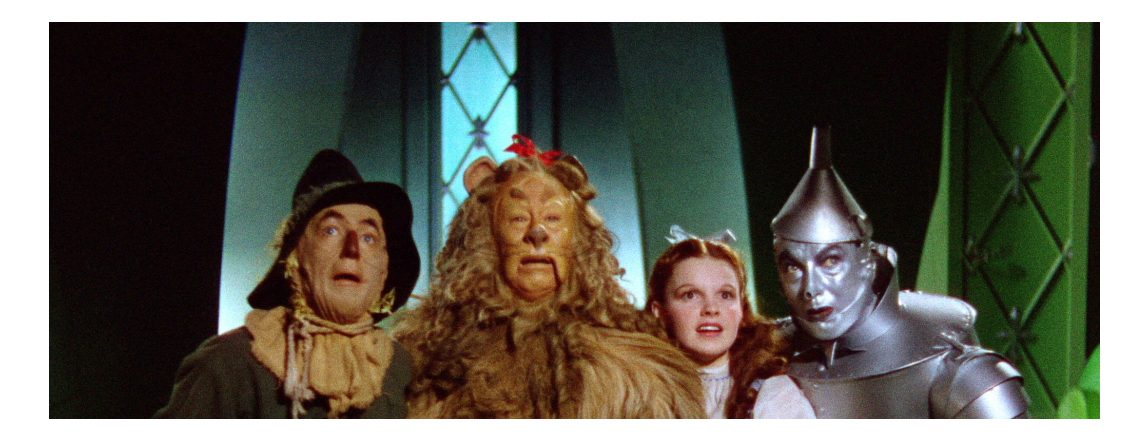

#### **Sloane Karna Marie Tina**

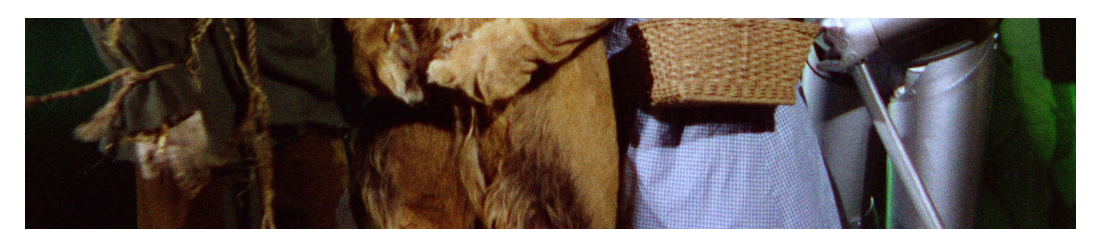

We do not plan to have any "Wizard" of Oz" but...

The prototype is best tested in a lecture style environment. How do

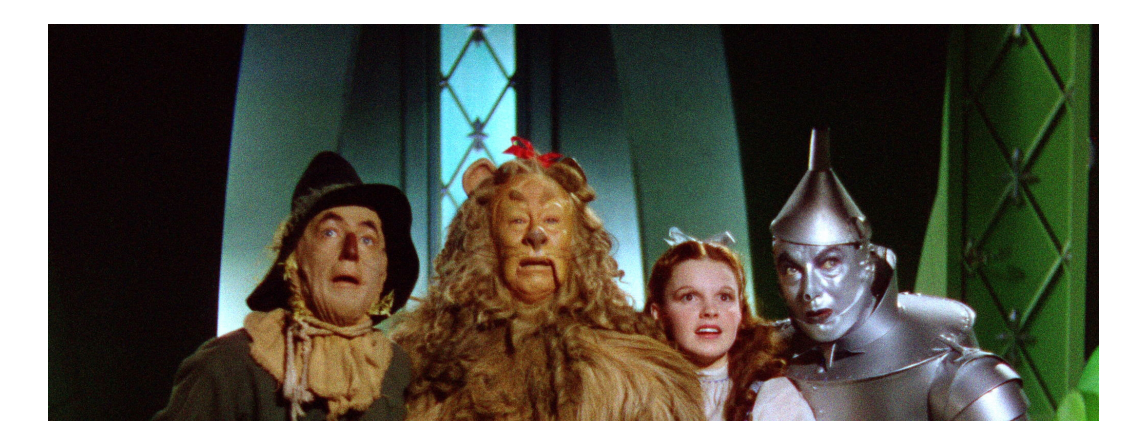

#### we simulate this? **Sloane Karna Marie Tina**

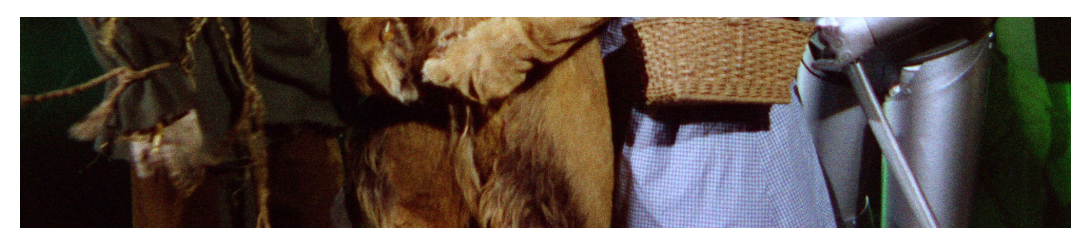

We do not plan to have any "Wizard" of Oz" but...

The prototype is best tested in a lecture style environment. How do we simulate this?

We may have to play roles as students or a professor.

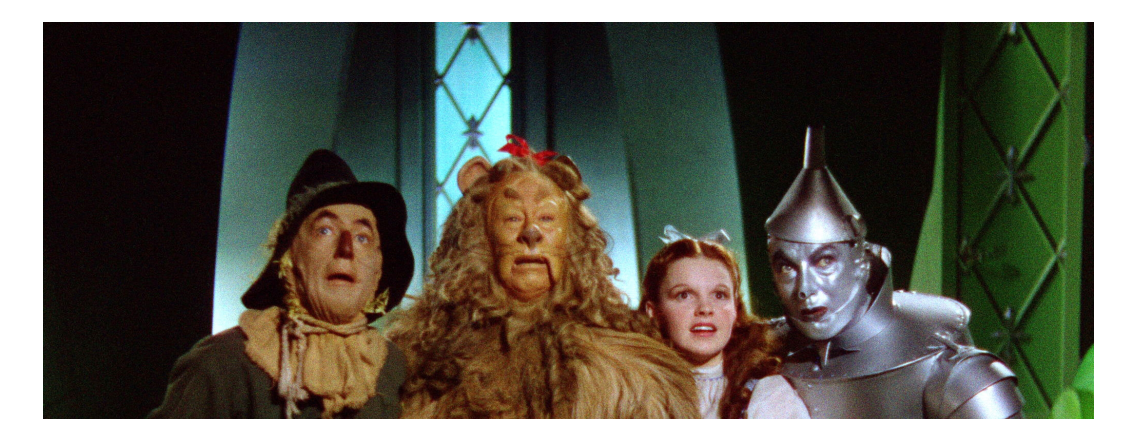

#### **Sloane Karna Marie Tina**

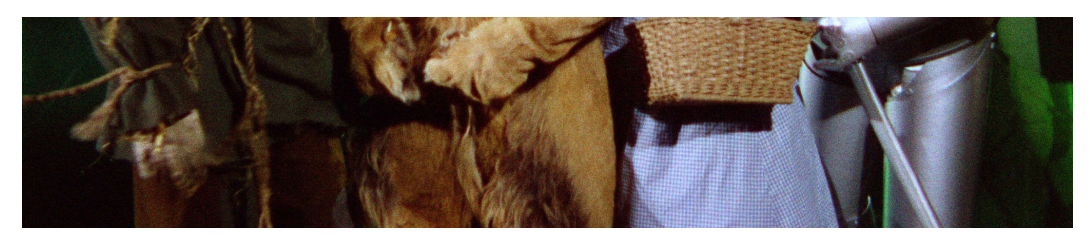

#### Hard Coded Data

#### **Professor slides/topics:** Plan to use a specific slide deck. Topics will correspond to this slide deck.

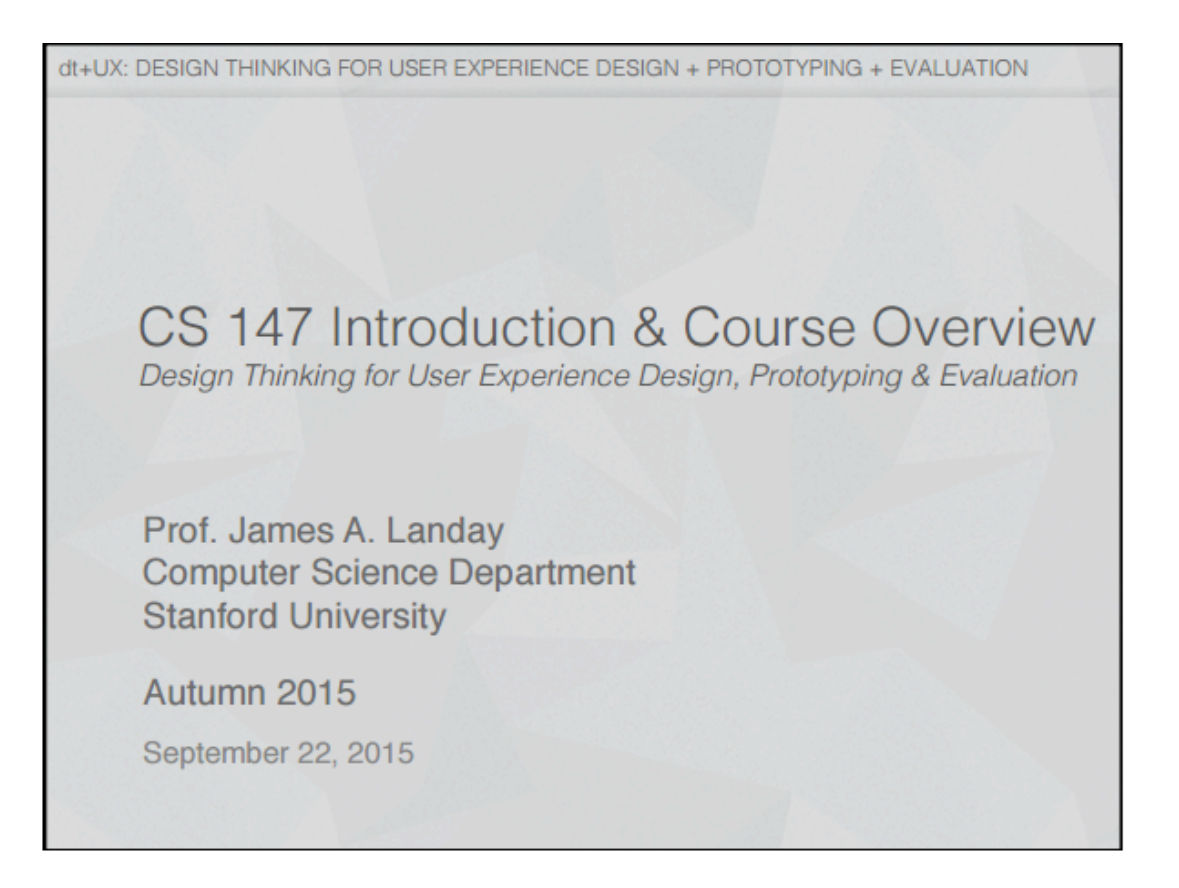

# DEMO

Design changes based on our heuristic evaluation

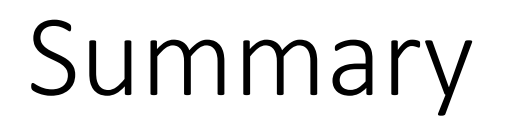

Design changes based on our heuristic evaluation Changed icons, delay pressing again

Design changes based on our heuristic evaluation Changed icons, delay pressing again Task 1 and how we built it

Design changes based on our heuristic evaluation Changed icons, delay pressing again Task 1 and how we built it Swift, React, and Parse

Design changes based on our heuristic evaluation Changed icons, delay pressing again Task 1 and how we built it Swift, React, and Parse What is to be done

Design changes based on our heuristic evaluation Changed icons, delay pressing again Task 1 and how we built it Swift, React, and Parse What is to be done Use Parse to communicate question/vote data for questions and report Wizard of Oz: slide deck